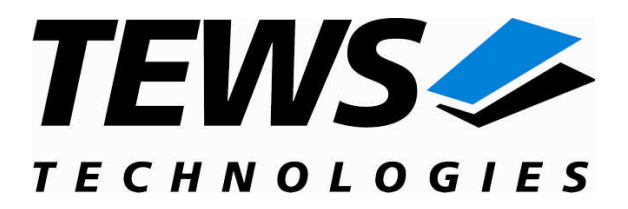

# **TDRV002-SW-72**

## **LynxOS Device Driver**

Multiple Channel Serial Interface

Version 1.2.x

### **User Manual**

Issue 1.2.0 December 2009

#### **TEWS TECHNOLOGIES GmbH**

Am Bahnhof 7 25469 Halstenbek, Germany Phone: +49 (0) 4101 4058 0 Fax: +49 (0) 4101 4058 19 e-mail: info@tews.com www.tews.com

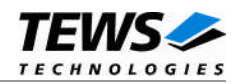

#### **TDRV002-SW-72**

LynxOS Device Driver

Multiple Channel Serial Interface

Supported Modules:

TPMC371 TPMC372 TPMC375 TPMC376 TPMC460 TPMC461 TPMC462 TPMC463 TPMC465 TPMC466 TPMC467 TCP460 TCP461 TCP462 TCP463 TCP465 TCP466 TCP467

This document contains information, which is proprietary to TEWS TECHNOLOGIES GmbH. Any reproduction without written permission is forbidden.

TEWS TECHNOLOGIES GmbH has made any effort to ensure that this manual is accurate and complete. However TEWS TECHNOLOGIES GmbH reserves the right to change the product described in this document at any time without notice.

TEWS TECHNOLOGIES GmbH is not liable for any damage arising out of the application or use of the device described herein.

2005-2009 by TEWS TECHNOLOGIES GmbH

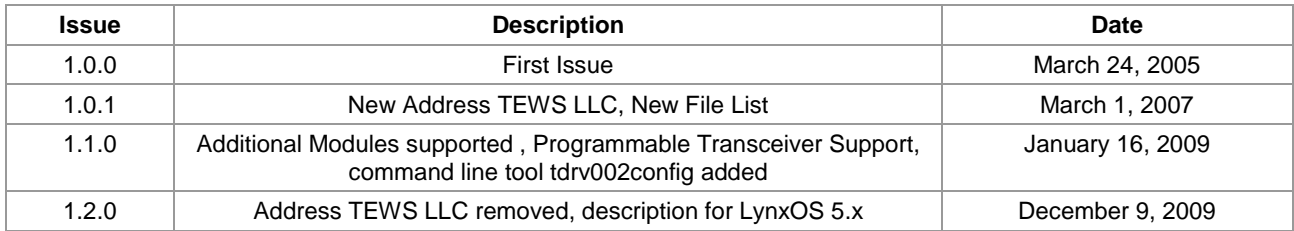

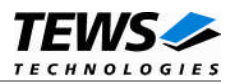

### **Table of Contents**

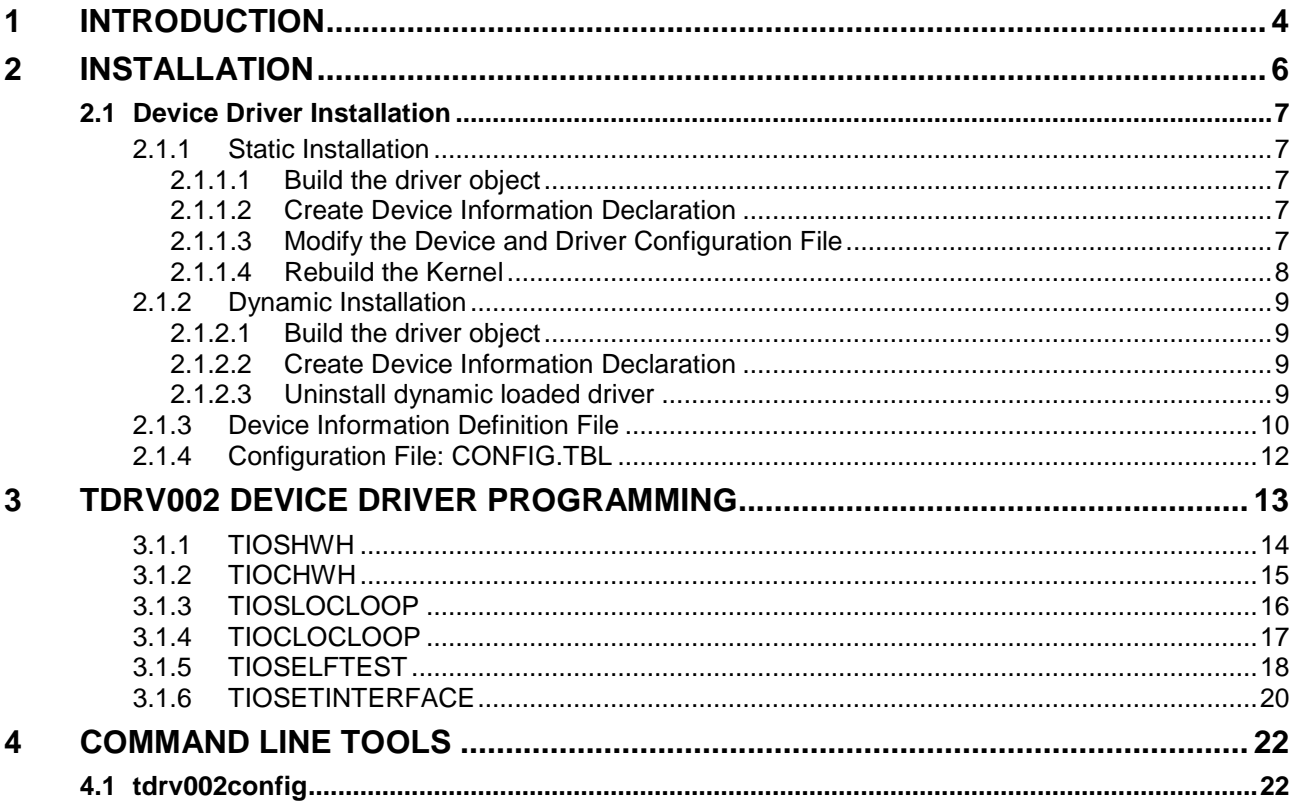

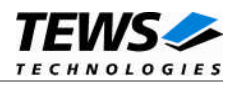

## <span id="page-3-0"></span>**1 Introduction**

The TDRV002-SW-72 LynxOS device driver is a full-duplex tty device driver which allows the operation of a TDRV002 product family with DRM based PCI interface.

The TDRV002-SW-72 device driver is based on the standard LynxOS terminal manager. Due to this way of implementation the driver interface and function is absolute compatible to the standard LynxOS terminal driver.

All standard utility programs for configuration and maintaining terminal interfaces could be used in the same manner. There is only one exception; the TDRV002-SW-72 can't be used as console driver.

Additional supported features:

- $\triangleright$  Extended baud rates up to 5.5 MBaud.
- ▶ Each channel has a 64 Byte transmit and receive FIFO with programmable trigger levels
- $\triangleright$  Hardware (RTS/CTS) and software handshake (Xon/Xoff) direct controlled by the serial controller. The advantage of this feature is that the transmission of characters will immediately stop as soon as a complete character is transmitted and not when the transmit FIFO is empty for handshake under software control.
- $\triangleright$  Direct support of different physical interfaces
- $\triangleright$  Configuration of programmable transceiver.
- $\triangleright$  En-/disable of local loop back mode.
- $\triangleright$  Selftest function to check hardware.

The TDRV002-SW-72 device driver supports the modules listed below:

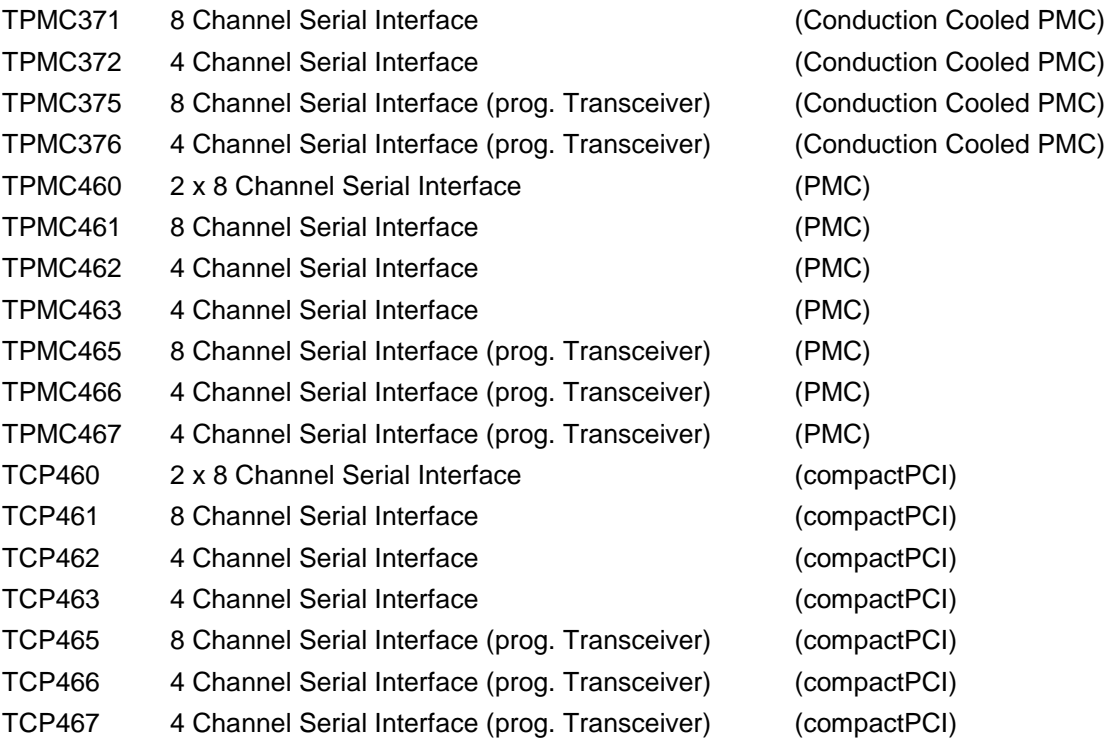

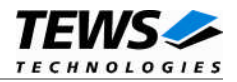

**In this document all supported modules and devices will be called TDRV002. Specials for certain devices will be advised.**

To get more information about the features and use of TDRV002 devices it is recommended to read the manuals listed below.

User manual of the TDRV002 device Engineering Manual of the TDRV002 device

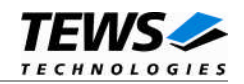

## <span id="page-5-0"></span>**2 Installation**

Following files are located on the distribution media:

Directory path '.\TDRV002-SW-72\':

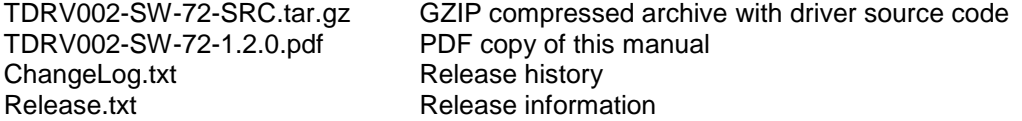

For installation the files have to be copied to the desired target directory.

The GZIP compressed archive TDRV002-SW-72-SRC.tar.gz contains the following files and directories:

Directory path './tdrv002/':

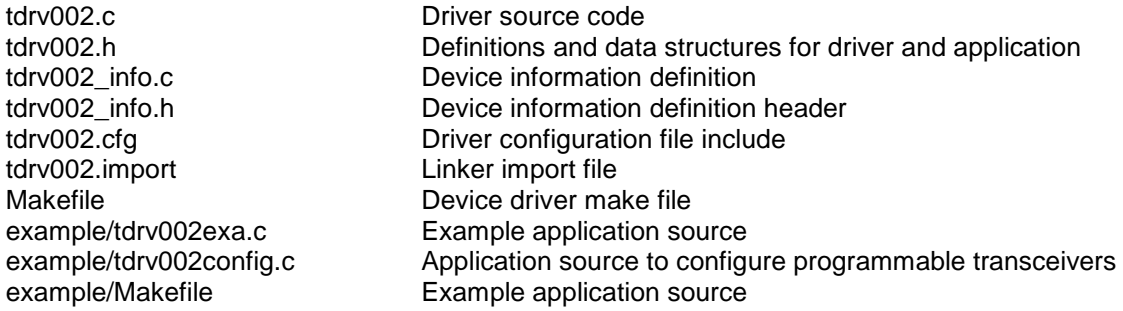

In order to perform an installation, extract all files of the archive TDRV002-SW-72-SRC.tar.gz to the desired target directory and copy the files into the system tree as described below.

- (1) Extract driver files: tar -xzvf TDRV002-SW-72-SRC.tar.gz tdrv002/
- (2) Create a new directory in the system drivers directory path /sys/drivers.xxx, where xxx represents the BSP that supports the target hardware. For example: /sys/drivers.pp\_drm/tdrv002 or /sys/drivers.cpci\_x86/tdrv002
- (3) Copy the following files to this directory: tdrv002.c, tdrv002.import, Makefile
- (4) Copy tdrv002.h to /usr/include/
- (5) Copy tdrv002\_info.c to /sys/devices.xxx/ or /sys/devices if /sys/devices.xxx does not exist (xxx represents the BSP).
- (6) Copy tdrv002\_info.h to /sys/dheaders/
- (7) Copy tdrv002.cfg to /sys/cfg.xxx/, where xxx represents the BSP for the target platform. For example: /sys/cfg.ppc or /sys/cfg.x86 ...

**For using the driver with older LynxOS versions (e.g. V3.0.1)** *OLD\_LYNXOS* **must be defined at the top of tdrv002.c. By default a #undef is made on** *OLD\_LYNXOS***.**

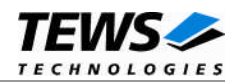

### <span id="page-6-0"></span>**2.1 Device Driver Installation**

The two methods of driver installation are as follows:

- (1) Static Installation
- (2) Dynamic Installation (only native LynxOS 4 systems)

#### **2.1.1 Static Installation**

<span id="page-6-1"></span>With this method, the driver object code is linked with the kernel routines and is installed during system start-up.

#### **2.1.1.1 Build the driver object**

- <span id="page-6-2"></span>(1) Change to the directory /sys/drivers.xxx/tdrv002, where xxx represents the BSP that supports the target hardware.
- (2) To update the library /sys/lib/libdrivers.a enter: make install

#### **2.1.1.2 Create Device Information Declaration**

- <span id="page-6-3"></span>(1) Change to the directory /sys/devices.xxx/ or /sys/devices if /sys/devices.xxx does not exist (xxx represents the BSP).
- (2) Add the following dependencies to the Makefile DEVICE\_FILES\_all = ... tdrv002\_info.x And at the end of the Makefile tdrv002\_info.o:\$(DHEADERS)/tdrv002\_info.h
- (3) To update the library /sys/lib/libdevices.a enter: make install

#### **2.1.1.3 Modify the Device and Driver Configuration File**

<span id="page-6-4"></span>In order to insert the driver object code into the kernel image, an appropriate entry in file CONFIG.TBL must be created.

- (1) Change to the directory /sys/lynx.os/ respective /sys/bsp.xxx, where xxx represents the BSP that supports the target hardware.
- (2) Create an entry at the end of the file CONFIG.TBL Insert the following entry at the end of this file. I:tdrv002.cfg

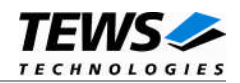

#### **2.1.1.4 Rebuild the Kernel**

- <span id="page-7-0"></span>(1) Change to the directory /sys/lynx.os/ (/sys/bsp.xxx)
- (2) Enter the following command to rebuild the kernel: make install
- (3) Reboot the newly created operating system by the following command (not necessary for KDIs): reboot –aN

The N flag instructs init to run mknod and create all the nodes mentioned in the new nodetab.

(4) After reboot you should find the following new devices (depends on the device configuration): /dev/tdrv002a1, /dev/tdrv002a2, /dev/tdrv002a3, … /dev/tdrv002b1, /dev/tdrv002b2, …

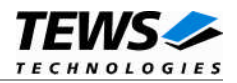

#### <span id="page-8-0"></span>**2.1.2 Dynamic Installation**

This method allows you to install the driver after the operating system is booted. The driver object code is attached to the end of the kernel image and the operating system dynamically adds this driver to its internal structures. The driver can also be removed dynamically.

#### **2.1.2.1 Build the driver object**

- <span id="page-8-1"></span>(1) Change to the directory /sys/drivers.xxx/tdrv002, where xxx represents the BSP that supports the target hardware.
- (2) To make the dynamic link-able driver enter: make dldd

#### **2.1.2.2 Create Device Information Declaration**

- <span id="page-8-2"></span>(1) Change to the directory /sys/drivers.xxx/tdrv002, where xxx represents the BSP that supports the target hardware.
- (2) To create a device definition file for the major device (this works only on native system) make t002info
- (3) To install the driver enter: drinstall –c tdrv002.obj If successful, drinstall returns a unique <driver-ID>
- (4) To install the major device enter: devinstall –c –d <driver-ID> t002info The <driver-ID> is returned by the drinstall command

```
(5) To create nodes for the devices enter:
   mknod /dev/tdrv002a1 c <major_no> 0
   mknod /dev/tdrv002a2 c <major_no> 1
   mknod /dev/tdrv002a3 c <major_no> 2
   …
```
The <major\_no> is returned by the devinstall command.

If all steps are successful completed the TDRV002 is ready to use.

#### **2.1.2.3 Uninstall dynamic loaded driver**

<span id="page-8-3"></span>To uninstall the TDRV002 device enter the following commands:

```
devinstall –u –c <device-ID>
drinstall –u <driver-ID>
```
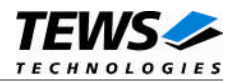

#### <span id="page-9-0"></span>**2.1.3 Device Information Definition File**

The device information definition contains information necessary to install the TDRV002 major device.

The implementation of the device information definition is done through a C structure, which is defined in the header file *tdrv002\_info.h*.

This structure contains the following parameter:

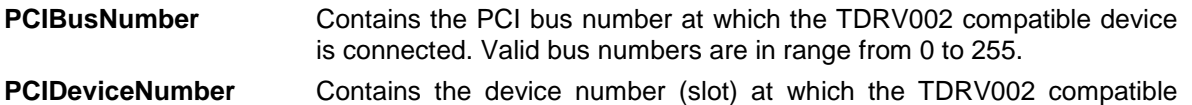

device is connected. Valid device numbers are in range from 0 to 31.

**If both PCIBusNumber and PCIDeviceNumber are –1 then the driver will auto scan for the TDRV002 compatible device. The first device found in the scan order will be allocated by the driver for this major device.**

**Already allocated devices can't be allocated twice. This is important to know if there are more than one TDRV002 major devices.**

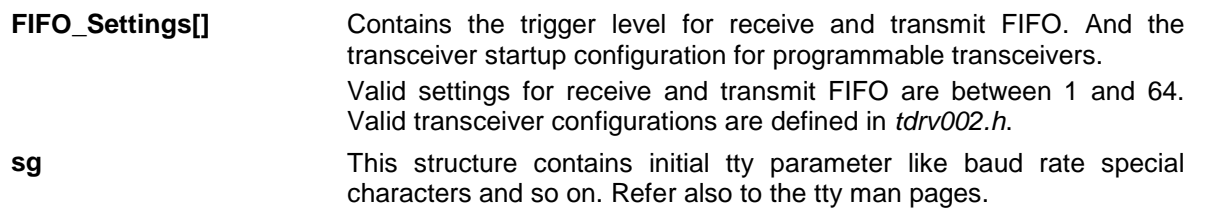

A device information definition is unique for every TDRV002 major device. The file *tdrv002\_info.c* on the distribution disk contains two device information declarations, **tdrv002A** for the first major device and **tdrv002B** for the second major device.

**Some modules of the TDRV002 series (supporting more than 8 channels) are using more than one PCI Devices, for these modules a major device for each of the controllers have to be installed.**

If the driver should support more than two major devices it is necessary to copy and paste an existing declaration and rename it with a unique name, for example **tdrv002C**, **tdrv002D** and so on.

**It is also necessary to modify the device and driver configuration file, respectively the configuration include file** *tdrv002.cfg***.**

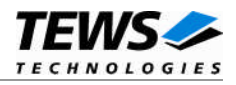

The following device declaration information uses the auto find method to detect a TDRV002 compatible device on the PCI bus.

The Rx trigger level is set to 30 Byte and the Tx trigger level is set to 8 for all minor devices.

```
TDRV002 INFO tdrv002A = \{-1, \frac{1}{2} auto find the TDRV002 on any PCI bus \frac{1}{2}-1,{ /* Rx, Tx trigger level */
         { 30, 8, TDRV002_INTF_OFF }, /* channel 0 ( minor device 0 ) */
         { 30, 8, TDRV002_INTF_OFF }, /* channel 1 ( minor device 1 ) */
         { 30, 8, TDRV002_INTF_OFF }, /* channel 2 ( minor device 2 ) */
         { 30, 8, TDRV002_INTF_OFF }, /* channel 3 ( minor device 3 ) */
         \{ 30, 8, TDRV002 INTF OFF \}, \prime* channel 4 ( minor device 4 ) */
         { 30, 8, TDRV002_INTF_OFF }, /* channel 5 ( minor device 5 ) */
         { 30, 8, TDRV002_INTF_OFF }, /* channel 6 ( minor device 6 ) */
         { 30, 8, TDRV002_INTF_OFF }, /* channel 7 ( minor device 7 ) */
    },
    {
         B9600, B9600, /* input and output speed */'H' - '@', \qquad /* erase char */
         -1, \prime* 2nd erase char */
         'U' - '@', / * kill char *ECHO | CRMOD, /* mode */'C' - '@', /* interrupt character */
         '\setminus\' - '@', /* quit char */
         'Q' - '@', /* start char */
         'S' - '@', /* stop char */
         'D' - '@', /* EOF */
         -1, /* brk */(LCRTBS | LCRTERA | LCRTKIL | LCTLECH), /* local mode word */
         'Z' - '@', /* process stop */
         'Y' - '@', \qquad /* delayed stop */
         'R' - '@', /* reprint line */
         '0' - '@', /* flush output */
         'W' - '@', /* word erase */
         'V' - '@' \frac{1}{x} literal next char */
    }
};
```
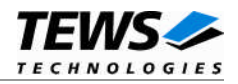

#### <span id="page-11-0"></span>**2.1.4 Configuration File: CONFIG.TBL**

The device and driver configuration file CONFIG.TBL (respective config.tbl on LynxOS 5.0 systems) contains entries for device drivers and its major and minor device declarations. Each time the system is rebuild, the config utility read this file and produces a new set of driver and device configuration tables and a corresponding nodetab.

To install the TDRV002 driver and devices into the LynxOS system, the configuration include file tdrv002.cfg must be included in the CONFIG.TBL.

The file tdrv002.cfg on the distribution media contains the driver entry (*C:tdrv002:\...*) and a major device entry (*D:TDRV002 1-8:tdrv002A::*) with one minor device entry (*"N: tdrv002ax"*) for each channel, where **x** represents the zero-based channel number.

If the driver should support more than one major device, the following entries for major and minor devices must be enabled by removing the comment character (#). By copy and paste an existing major and minor entries and renaming the new entries, it is possible to add any number of additional TDRV002 devices.

This example shows a driver entry with one major device and eight minor devices:

```
# Format:
```
- # C:driver-name:open:close:read:write:select:control:install:uninstall
- # D:device-name:info-block-name:raw-partner-name
- N:node-name:minor-dev

```
C:tdrv002:\
```

```
:td002open:td002close:td002read:td002write:\
```

```
::td002ioctl:td002install:td002uninstall
```
D:TDRV002 1:tdrv002A::

```
N:tdrv002a1:0
```
N:tdrv002a2:1

N:tdrv002a3:2

N:tdrv002a4:3

```
N:tdrv002a5:4
```
N:tdrv002a6:5

N:tdrv002a7:6

```
N:tdrv002a8:7
```
The configuration above creates the following nodes in the /dev directory.

```
/dev/tdrv002a1
/dev/tdrv002a2
/dev/tdrv002a3
/dev/tdrv002a4
/dev/tdrv002a5
/dev/tdrv002a6
/dev/tdrv002a7
/dev/tdrv002a8
```
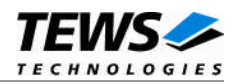

## <span id="page-12-0"></span>**3 TDRV002 Device Driver Programming**

The TDRV002-SW-72 device driver is based on the standard LynxOS terminal manager. Due to this way of implementation the driver interface and function is absolute compatible to the standard LynxOS terminal driver.

The TDRV002-SW-72 device driver supports some additional ioctl functions to use some extra features. The table below shows the additional functions (defined in tdrv002.h):

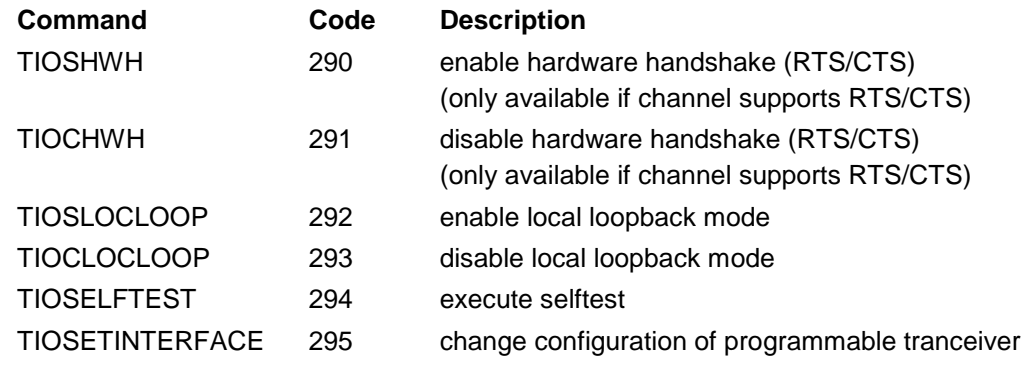

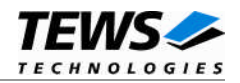

#### <span id="page-13-0"></span>**3.1.1 TIOSHWH**

#### **NAME**

TIOSHWH – Enable hardware handshake

#### **DESCRIPTION**

This function enables the hardware handshake mode of the TDRV002 device. This function is only available if the hardware channel supports RTS/CTS lines. There is no argument for this function.

#### **EXAMPLE**

```
#include <tdrv002.h>
int result;
result = ioctl(fd,
                   TIOSHWH,
                   \texttt{NULL} ) iif (result < 0)
{
     /* handle ioctl error */
}
```
#### **ERROR CODES**

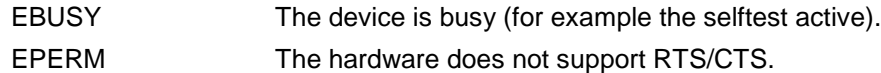

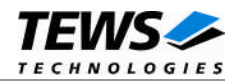

#### <span id="page-14-0"></span>**3.1.2 TIOCHWH**

#### **NAME**

TIOCHWH – Disable hardware handshake

#### **DESCRIPTION**

This function disables the hardware handshake mode of the TDRV002 device. This function is only available if the hardware channel supports RTS/CTS lines. There is no argument for this function.

#### **EXAMPLE**

```
#include <tdrv002.h>
int result;
result = ioctl(fd,
                    TIOCHWH,
                   \texttt{NULL} ) iif (result < 0)
{
     /* handle ioctl error */
}
```
#### **ERROR CODES**

EBUSY The device is busy (for example the selftest is active).

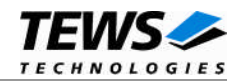

#### <span id="page-15-0"></span>**3.1.3 TIOSLOCLOOP**

#### **NAME**

TIOSLOCLOOP – Enables local hardware loop back mode

#### **DESCRIPTION**

This function enables the local hardware loop back mode of the TDRV002 device. There is no argument for this function.

#### **EXAMPLE**

```
#include <tdrv002.h>
int result;
result = ioctl(fd,
                   TIOSLOCLOOP,
                   \texttt{NULL} ) iif (result < 0)
{
     /* handle ioctl error */
}
```
#### **ERROR CODES**

EBUSY The device is busy (for example the selftest is active).

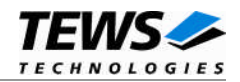

#### <span id="page-16-0"></span>**3.1.4 TIOCLOCLOOP**

#### **NAME**

TIOCLOCLOOP – Disables local hardware loop back mode

#### **DESCRIPTION**

This function disables the local hardware loop back mode of the TDRV002 device. There is no argument for this function.

#### **EXAMPLE**

```
#include <tdrv002.h>
int result;
result = ioctl(fd,
                   TIOCLOCLOOP,
                   \texttt{NULL} ) iif (result < 0)
{
     /* handle ioctl error */
}
```
#### **ERROR CODES**

EBUSY The device is busy (for example the selftest is active).

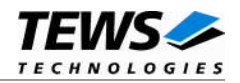

#### <span id="page-17-0"></span>**3.1.5 TIOSELFTEST**

#### **NAME**

TIOSELFTEST – Performs a local selftest on the device

#### **DESCRIPTION**

This function performs a local selftest on the device. A buffer of data (1kB) will be sent in local loop back mode. The size of transferred data will be checked, received characters will be compared with the transmitted characters. The transmission will use the standard interrupt functions. For RTS, CTS, DTR, DSR, RI, DCD this function will check both states. The function returns an unsigned long value as argument (arg) containing a detailed result of the selftest. The result is an ored value of the following flags (defined in tdrv002.h):

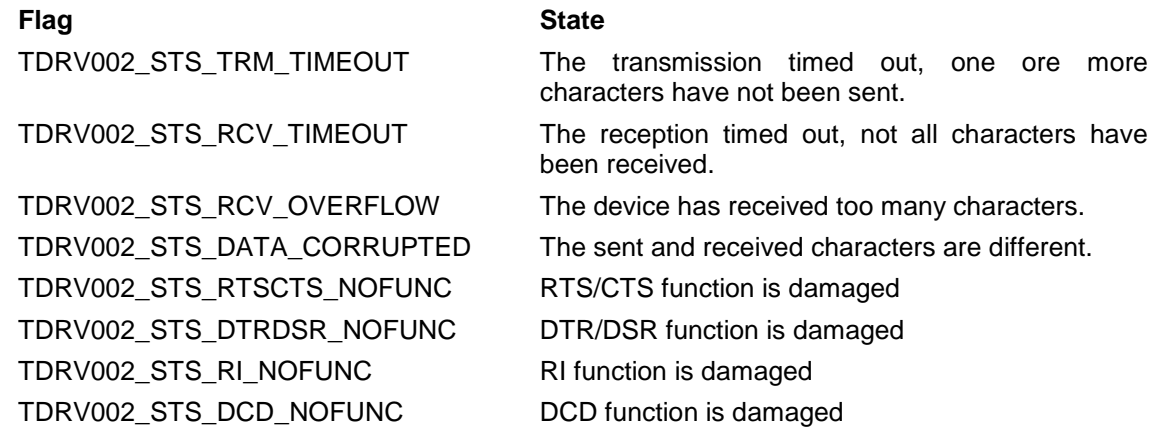

If no flag is set, all tests have been completed successfully.

#### **EXAMPLE**

#include <tdrv002.h>

```
int result;
unsigned long selftestResult;
result = ioctl( fd,
                TIOCLOCLOOP,
                &selftestResult);
if (result < 0)
{
    /* handle ioctl error */
}
```
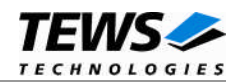

#### **ERROR CODES**

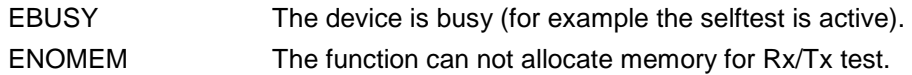

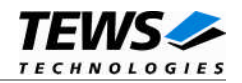

#### <span id="page-19-0"></span>**3.1.6 TIOSETINTERFACE**

#### **NAME**

TIOSETINTERFACE – Changes configuration of programmable transceiver

#### **DESCRIPTION**

This I/O control function sets a new I/O interface configuration. This function is only usable for devices supporting a programmable I/O interface (programmable transceivers). The function specific control parameter **arg** specifies the new configuration of the programmable transceivers. (Only allowed for channels supporting a programmable I/O interface) A combination of the flags below must be specified to configure the interface. (Defined in tdrv002.h):

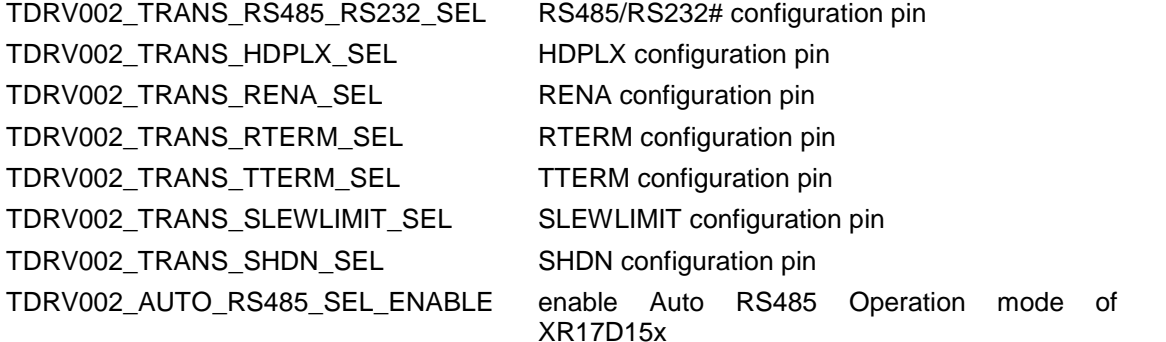

**The function of the interface configuration pins can be found in the hardware User Manual.**

There are predefined values of the interface configuration described in the hardware manual, you can just OR the predefined value instead of a list of configuration flags. Below is a list of the values:

TDRV002\_INTF\_OFF interface disabled TDRV002\_INTF\_RS232 RS232 TDRV002\_INTF\_RS485FDM RS485 (Full duplex master) TDRV002\_INTF\_RS485FDS RS485 (Full duplex slave) TDRV002\_INTF\_RS485HD RS485 (Half duplex)

TDRV002\_INTF\_RS422 RS422 (Multidrop / Full duplex)

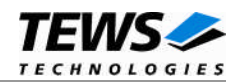

#### **EXAMPLE**

```
#include <tdrv002.h>
int result;
unsigned int newConfig;
newConfig = TDRV002_INTF_RS232; /* Select RS232 */
result = ioctl( fd,
                 TIOSETINTERFACE,
                 &newConfig);
if (result < 0)
{
    /* handle ioctl error */
}
```
#### **ERROR CODES**

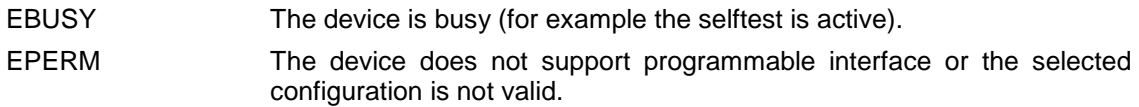

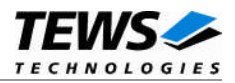

## <span id="page-21-0"></span>**4 Command Line Tools**

The command line tools are distributed with the driver and will be found in the example path as source code. For usage an executable has to be built.

### **4.1 tdrv002config**

<span id="page-21-1"></span>This tool allows setting up the interface of devices supporting programmable transceivers. It allows a change of the configuration without a restart of the device.

**This function is only usable with TDRV002 supported modules which are using programmable transceivers.**

The usage will be displayed with a simple call of *tdrv002config* without an argument.

```
# ./tdrv002config
```

```
Usage: tdrv002config <device> [<config>]
       <device> device pathname (e.g. /dev/tdrv002a1)
       <config> transceiver configuration
                 off - transceiver off
                 rs232 - transceiver in RS232 mode
                 rs422 - transceiver in RS422 mode
                 rs485fdm - transceiver in RS485 full duplex master mode
                 rs485fds - transceiver in RS485 full duplex slave mode
                 rs485hd - transceiver in RS486 half duplex mode
                 xxxxxxxx - Binary Value for a free configuration,
                  |||||||| e.g. use 01000000 for off. (Refer to the
                  |||||||| user manual for more information)
                  |||||||+-----> bit-0 - RS485/RS232# configuration pin
                  ||||||| +------> bit-1 - HDPLX configuration pin
                  |||||+-------> bit-2 - RENA configuration pin
                  ||||+--------> bit-3 - RTERM configuration pin
                  |||+---------> bit-4 - TTERM configuration pin
                  ||+----------> bit-5 - SLEWLIMIT configuration pin
                  |+-----------> bit-6 - SHDN configuration pin
                  +------------> bit-7 - Auto RS485 Operation mode
```
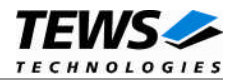

A call with the device pathname as argument will allow an interactive configuration. It allows the configuration of predefined interface settings.

```
# ./tdrv002config /dev/tdrv002a1
Select New Transceiver Configuration for '/dev/tdrv002a2':
 1 - RS232
 2 - RS422
 3 - RS485 (Full Duplex - Master)
 4 - RS485 (Full Duplex - Slave)
 5 - RS485 (Half Duplex)
 9 - OFF
```
A call with two arguments allows a setup of the interface without interaction. The first parameter must specify the device pathname and the second will specify the new interface configuration.

The interface configuration can be specified by predefined configuration names or by a binary value setting en- or disabling every configuration flag.

The following configuration names are predefined:

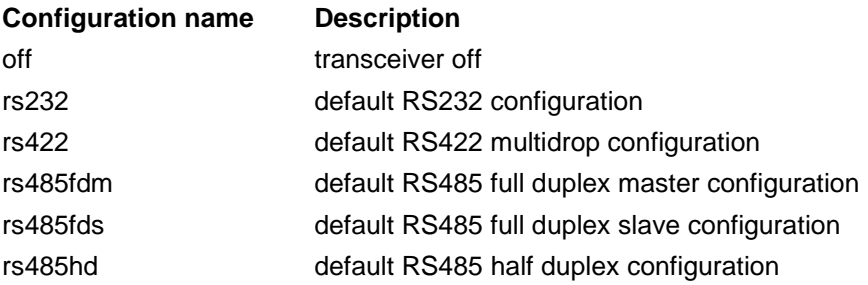

# ./tdrv002config /dev/tdrv002a1 rs232

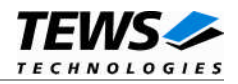

For a binary configuration the second argument must be a column of zeros and ones, like a binary value. The first character is assigned to bit 7, the last to bit 0. The value has always 8 characters.

For a binary configuration value the bits are assigned to the configuration flags as described below:

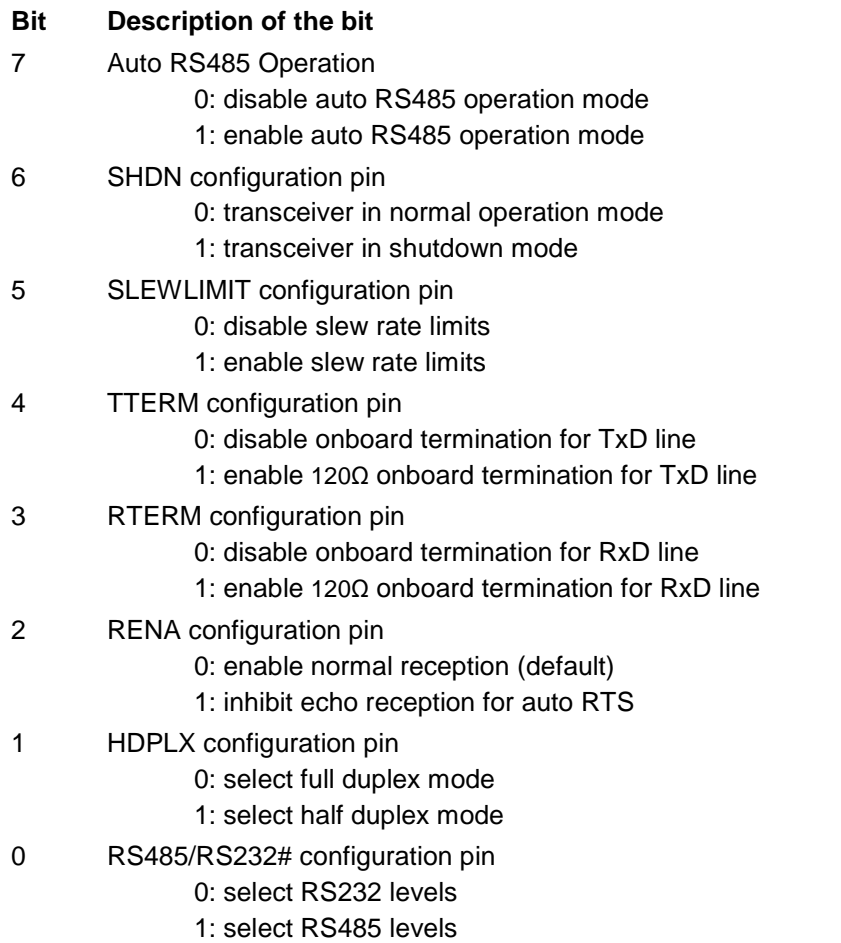

For example: a value of *01000000* will shutdown the channel and the standard RS422 configuration will be set up with a value of *00001001*.

**For user defined binary configuration setting knowledge of an applicable setting is necessary. A detailed description about the configuration features and about applicable settings can be found in the User Manual of the TDRV002 supported device.**

# ./tdrv002config /dev/tdrv002a1 01000000